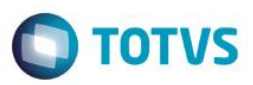

# **Evidência de Testes**

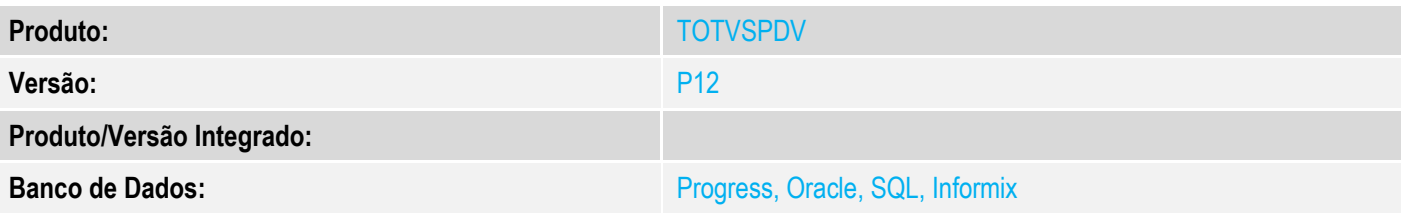

## **1. Evidência e sequência do passo a passo**

### **Teste Unitário (Codificação)**

[Informar uma breve descrição dos testes realizados. O Print Screen de telas é opcional]

1 - Gere um orçamento na retaguarda com um cliente cadastrado ( com informações de nome, cpf/cnpj, endereco)

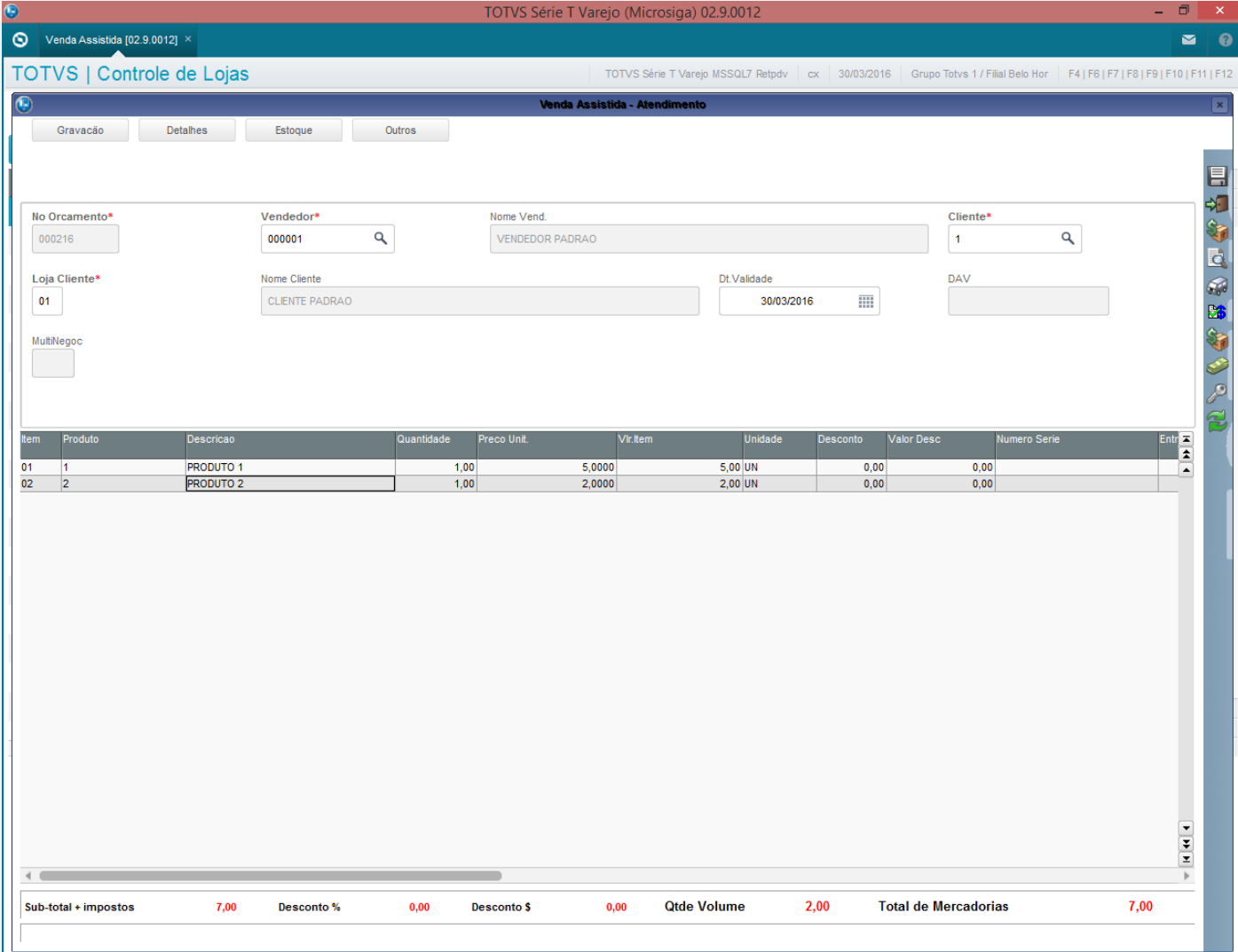

 $\overline{\circ}$ 

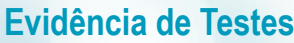

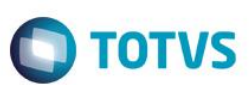

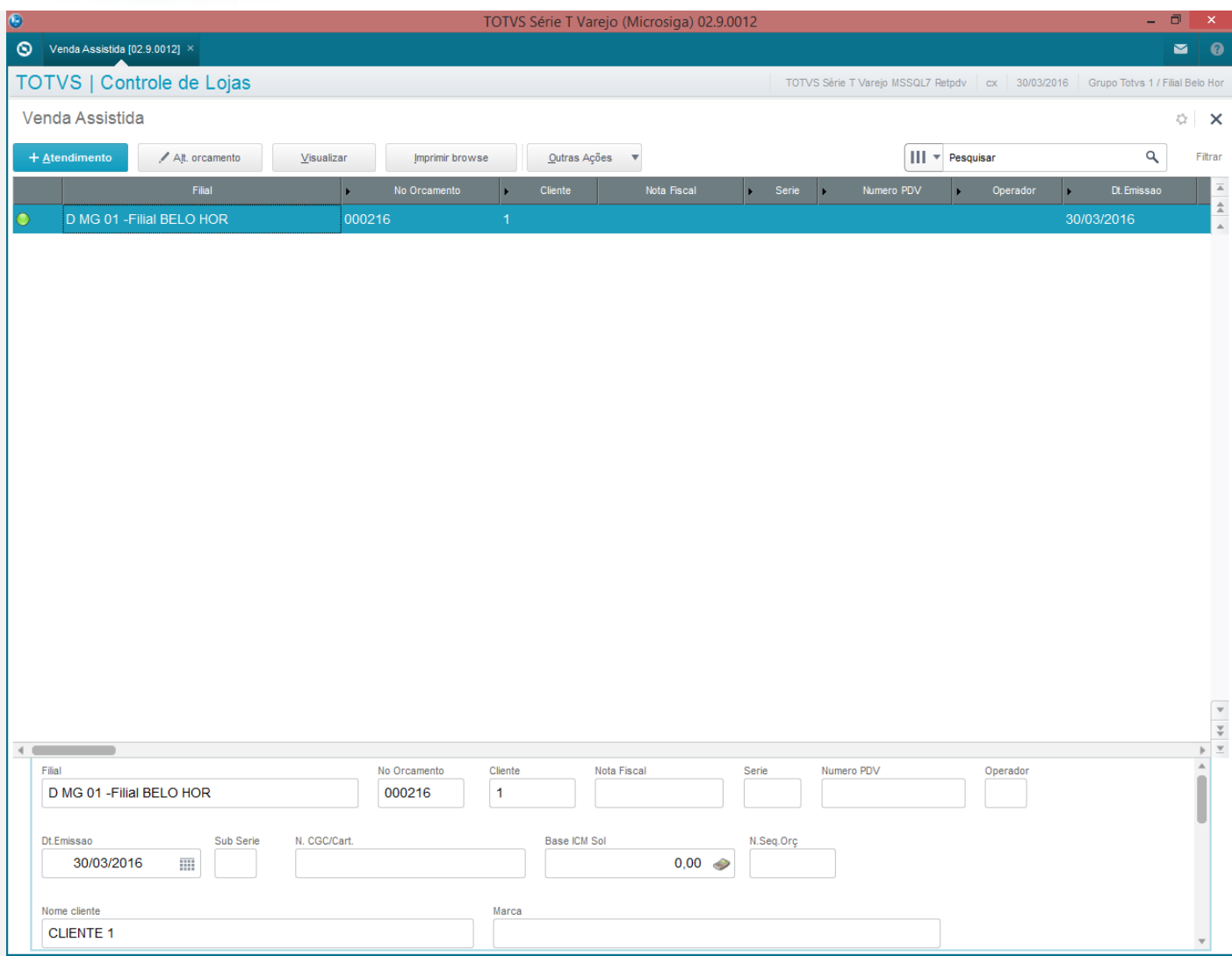

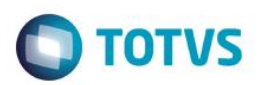

# 2 - Importe o orçamento no PDV

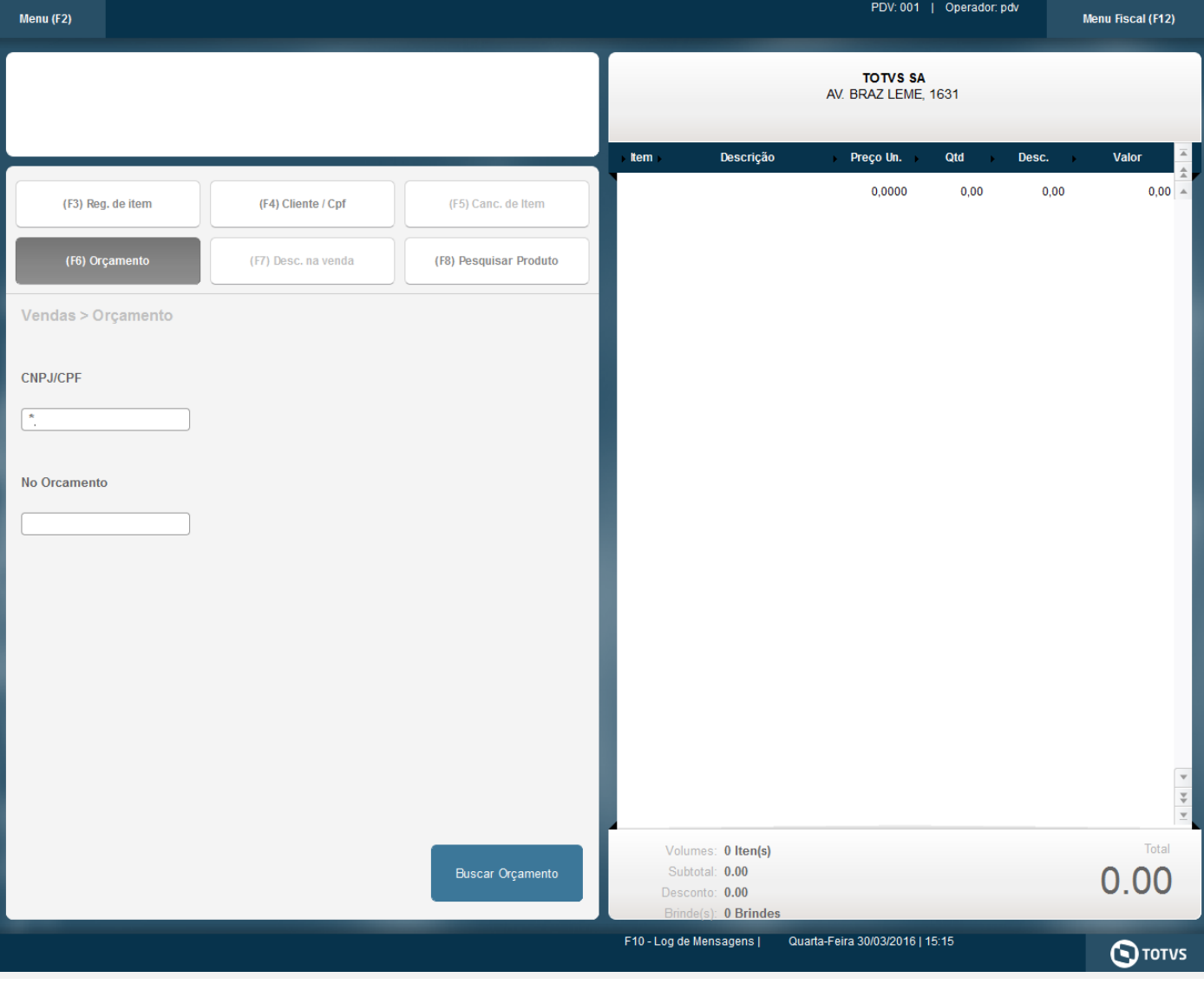

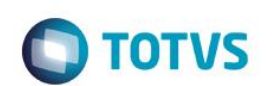

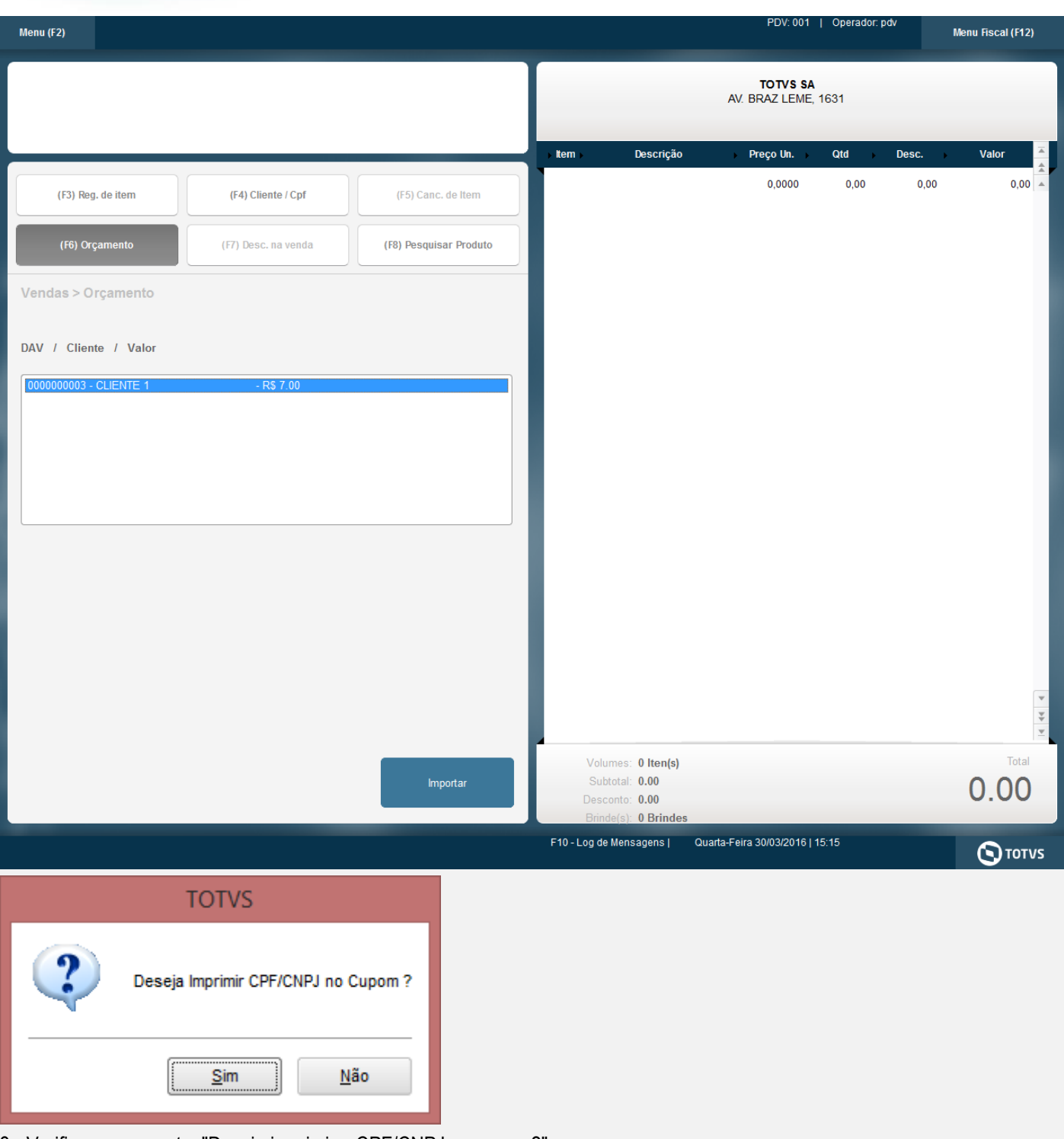

- 3 Verifique a pergunta: "Deseja imprimir o CPF/CNPJ no cupom?"
- 4 A impressão do cpf/cnpj no cupom ocorre conforme selecionado na pergunta

Este documento é de propriedade da TOTVS. Todos os direitos reservados. ©

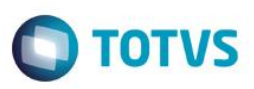

SWEDA Rua Dona Brígida, 713 Vila Mariana - São Paulo - SP CNPJ: 53.485.215/0001-06 IE: 111.072.115.110 IM: 111.111.111.111 SIMULADOR SWEDA CONNECT/SIM 30/03/2016 15:17:12 CCF:000161 C00:000327 CNPJ/CPF consumidor: 09285874000107 NOME: CLIENTE 1 END.: RUA XXXX **CUPOM FISCAL** ITEM CÓDIGO DESCRICÃO QTD. UN. VL UNIT(R\$) ST. VL ITEM(R\$) 1 1 PRODUTO 1 1 T6 5,00 2 2 PRODUTO 2 1 T6 2,00 TOTAL R\$ 7,00 Dinheiro 7,00 T6=18,00% MD-5: 49DB8643FA67719CBFF78BC978A14119 DAV0000000003 Obrigado! Volte Sempre! Protheus POL1892015 Valor aprox dos tributos R\$ 0.00 (0%) Font e:IBPT W7L2#gc68WZV(sCQBCd9EvDGVWHDP616hxm4J\*WZ?rkpTm7Fgt\*EI SWEDA IF ST200

ECF-IF VERSÃO: 01.00.01 ECF: 001 AZRZYEO 30/03/2016 15:17:21 FAB: 000000000000000000001

#### **BR**

#### **Teste Integrado (Equipe de Testes)**

[Descrever a sequência dos testes realizados em detalhes e os resultados atingidos. O Print Screen de telas é opcional]

### **Teste Automatizado (Central de Automação)** *[Opcional]*

[Informar as suítes executadas e descrever os resultados atingidos]

## **Dicionário de Dados (Codificação)** *[Opcional]*

[O objetivo é incluir o print-screen da tela do dicionário de dados atualizado quando necessário.]

#### **2. Outras Evidências** *[Opcional]*

O objetivo é indicar para a equipe de Testes que a informação criada deve ser validada, como por exemplo, publicação de ponto de entrada, etc.

Este

 $\odot$